**KTH ROYAL INSTITUTE OF TECHNOLOGY**

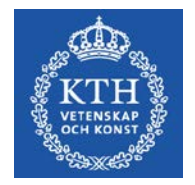

# **Inställning av PDF**

#### Beskriver olika inställningar för pdf-visning

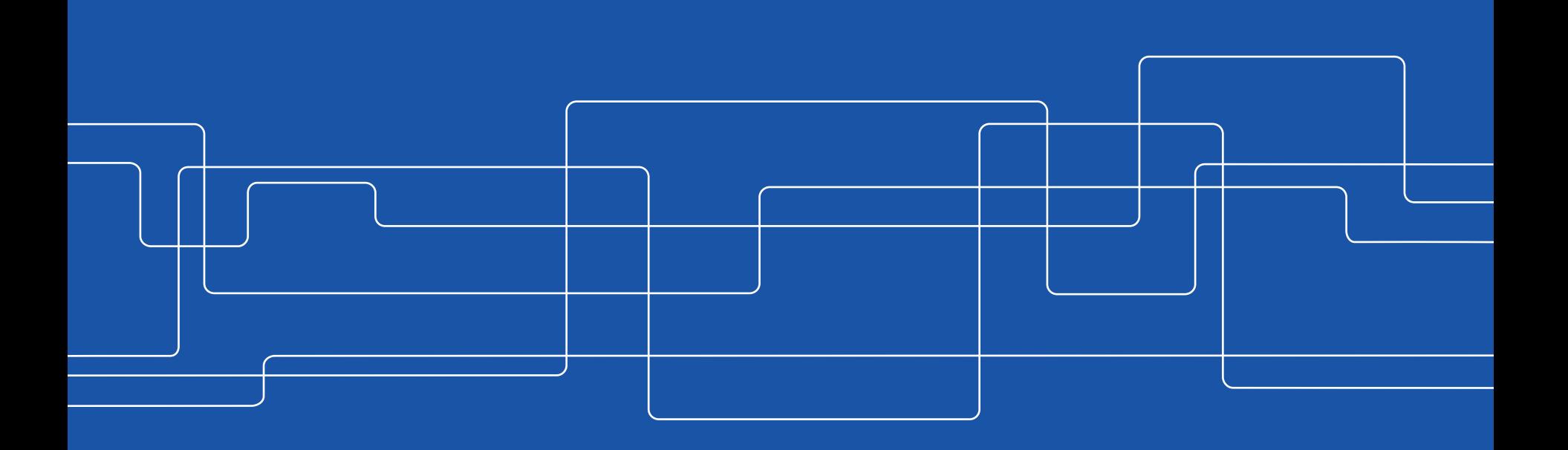

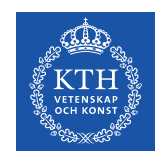

#### **Kända problem med PDF i webbläsare**

Många rapporter i VIS förmedlas som PDF-filer då dessa är lämpliga både för distribution och utskrift.

För att länkar i rapporter samt nedborrning till andra rapporter skall fungera måste filen öppnas inuti en webbläsare. För närvarande fungerar detta bäst i Internet Explorer.

Länkar i pdf-filer kommer för närvarande inte att fungera i övriga webbläsare som Firefox och Chrome.

För att pdf-filer skall fungera med länkar korrekt i Internet Explorer måste följande inställningar göras.

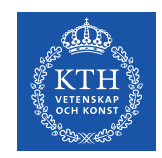

### **Tips inställningar för PDF**

De flesta rapporter distribueras i PDF-format och en del av dessa ger möjlighet att "borra ned" i data till mer detaljerad information. Om PDF- läsaren inte är korrekt inställd så fungerar inte detta.

Gör följande inställningar i din PDF-läsare

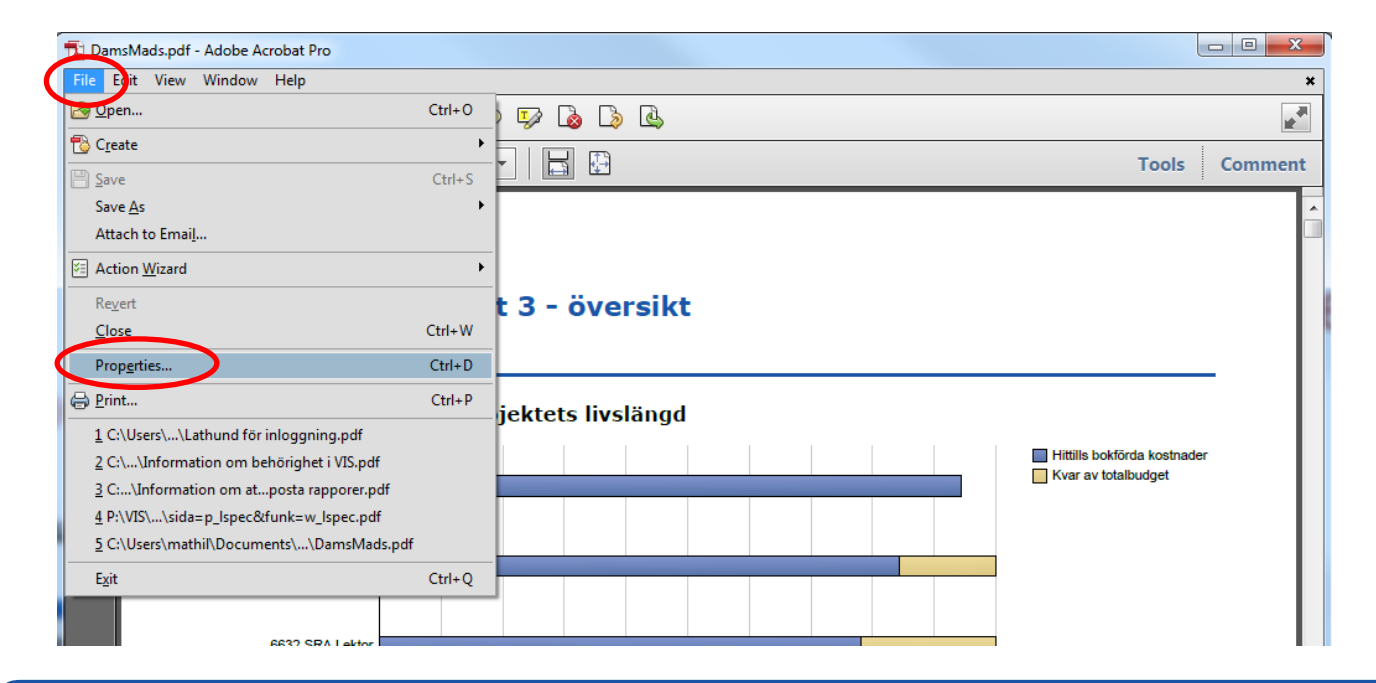

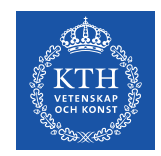

#### **Tips inställningar för PDF**

Markera "Display PDF in browser" och klicka på OK. Starta sedan om PDF-läsaren.

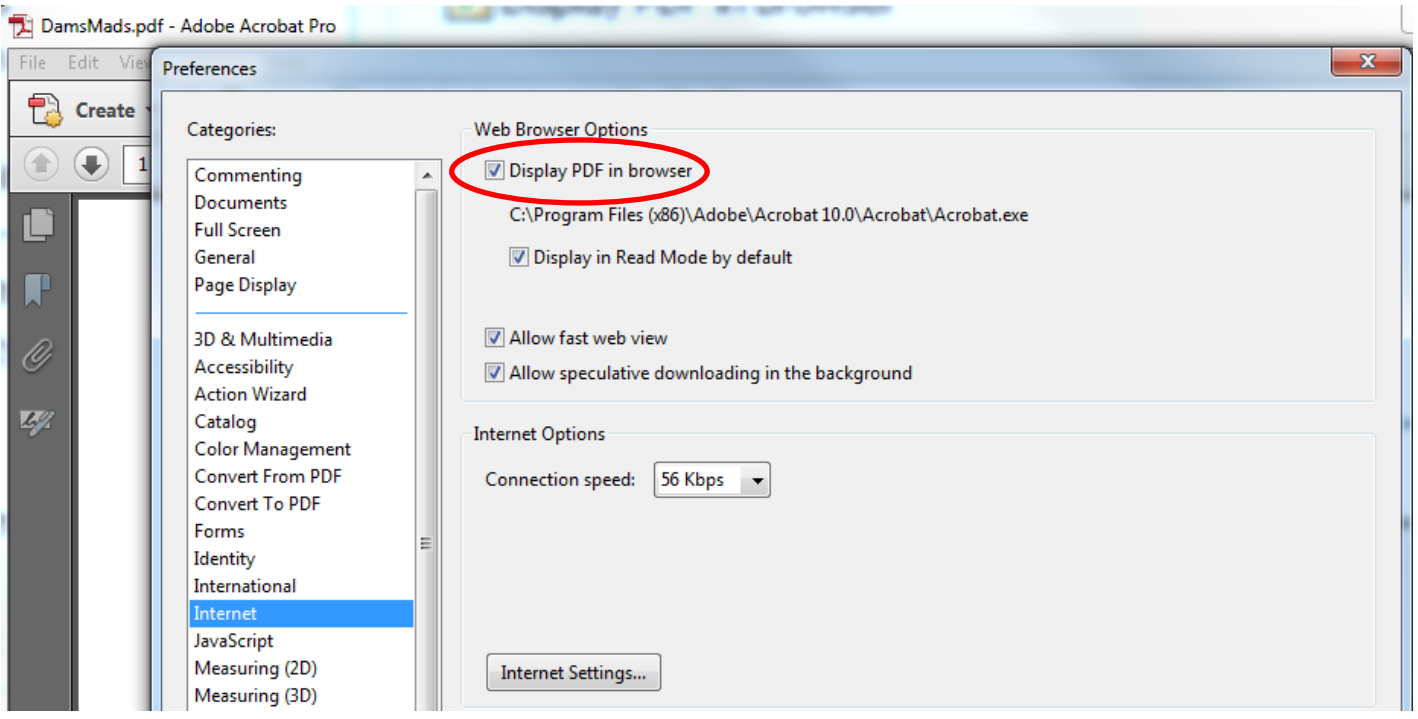

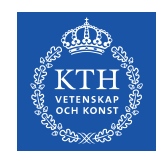

#### **Mozilla Firefox problem**

I nya versioner av webbläsaren Firefox används som default en inbyggd pdfläsare. Denna har svårt att visa vissa typer av diagram. Man kan använda Adobe i Firefox på samma sätt som i Internet Explorer.

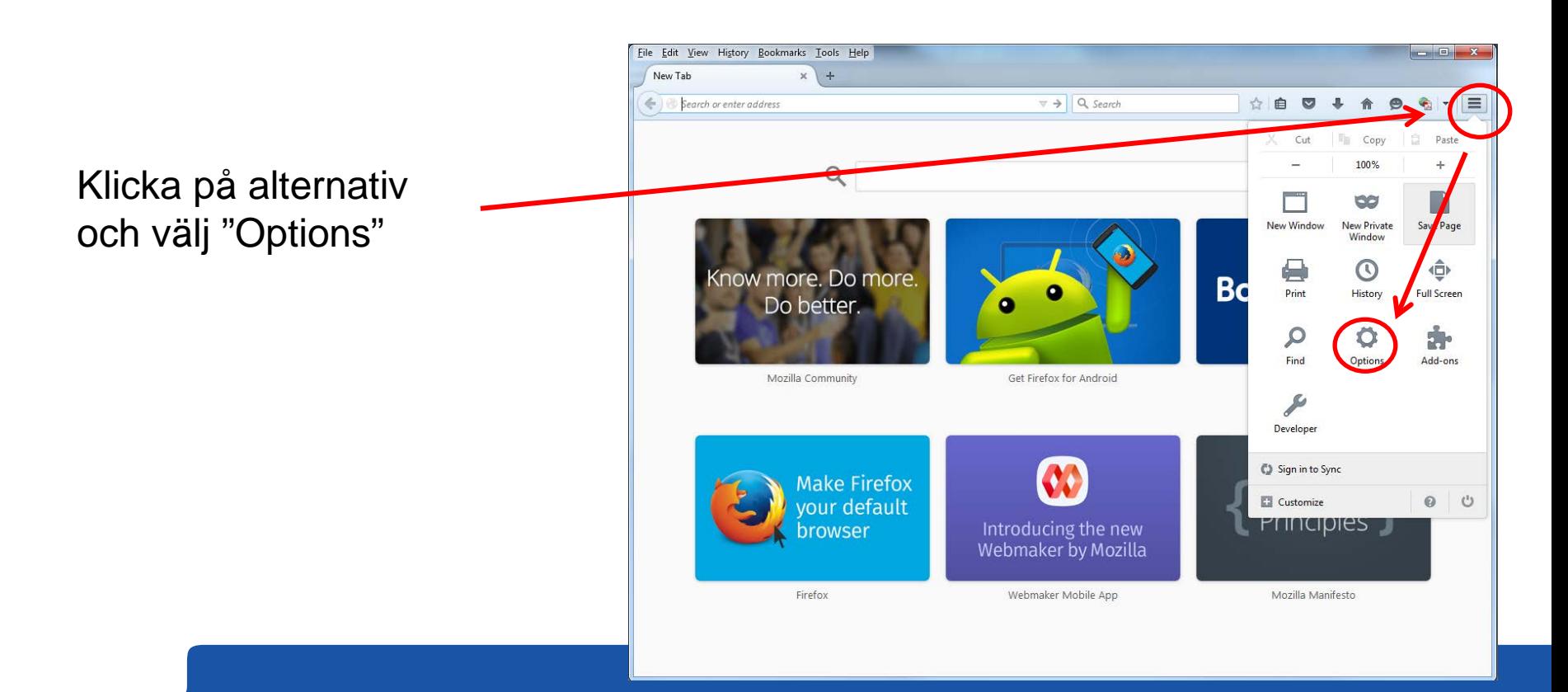

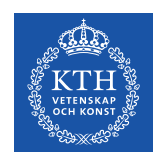

## **Mozilla Firefox inställningar**

Till vänster på sidan för inställningar väljer man "Applications"

Scrolla ned till "Portable Document Format (PDF)" och välj ur rullistan till vänster "Use Adobe Acrobat (in Firefox)"

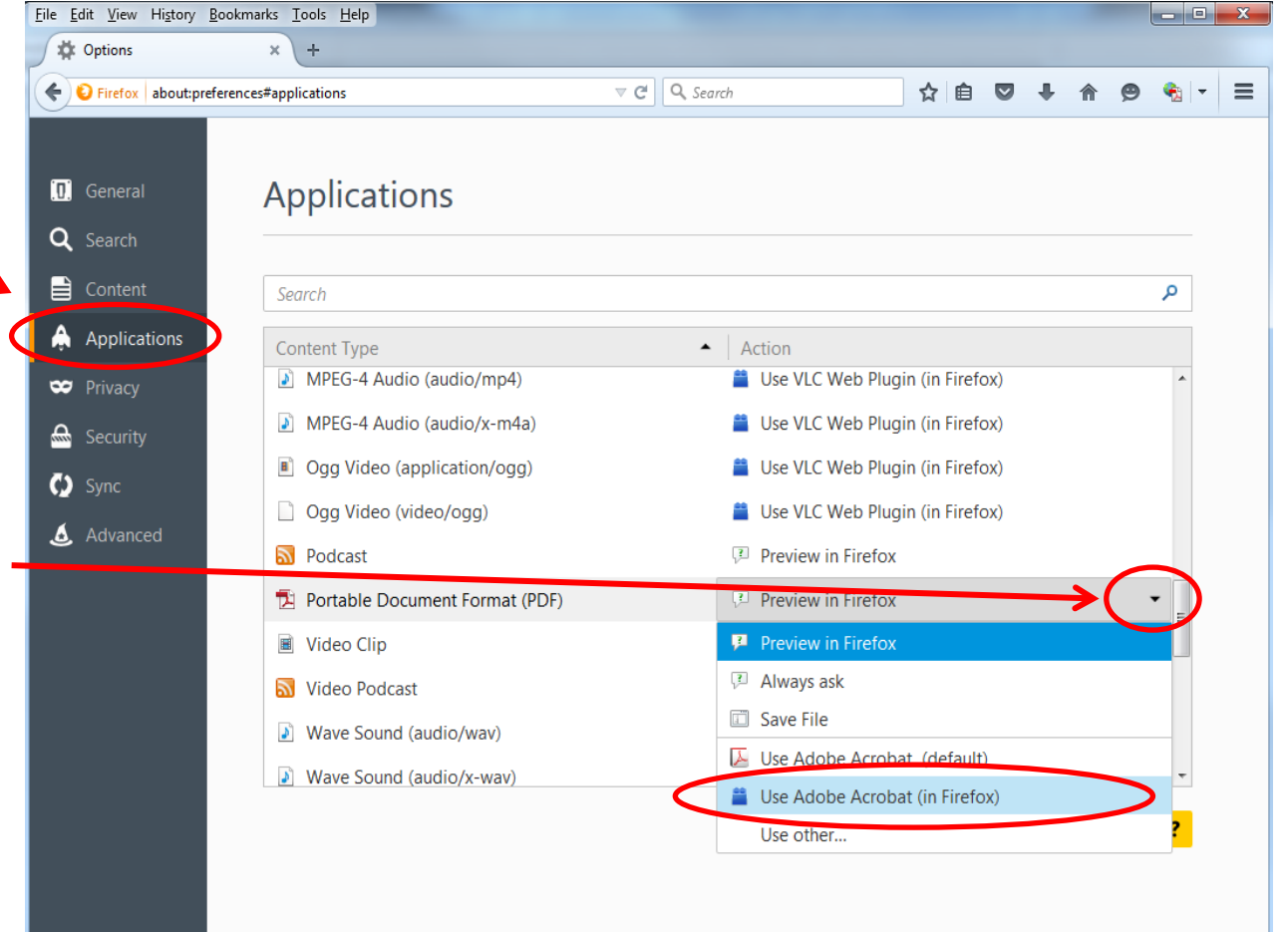